### Unknown Plone

Chrissy Wainwright

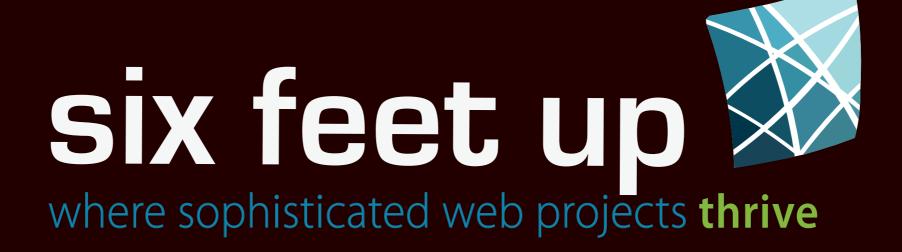

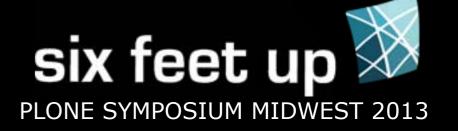

# Getting Started - assumes admin access

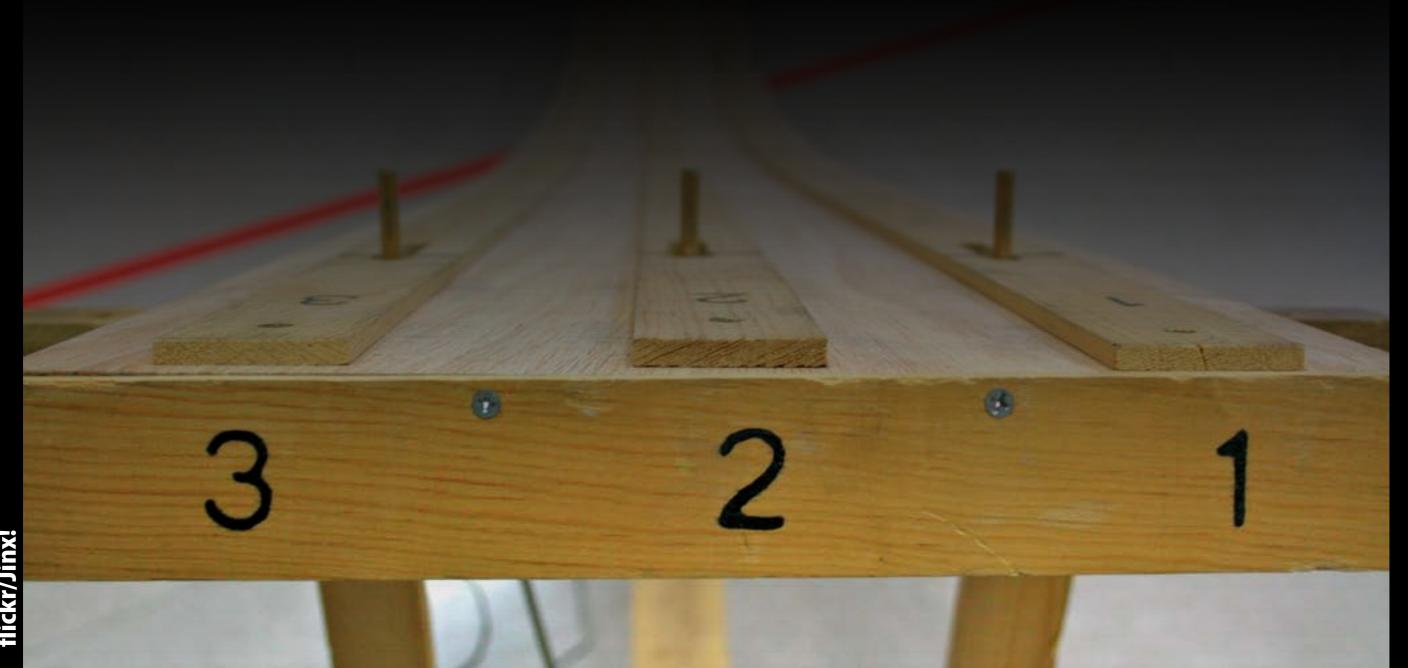

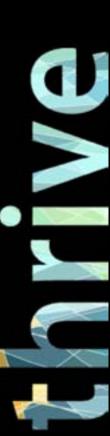

#### Log In

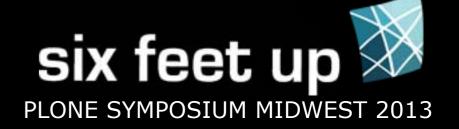

```
* If there is no login link, type:
/login
or
/login_form
at the end of the URL.
```

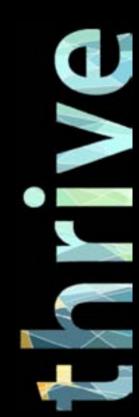

#### Site Setup

### six feet up PLONE SYMPOSIUM MIDWEST 2013

#### Access using:

- \* User dropdown (Plone 4)
- \* Site Actions (Plone < 4)
- \*/plone\_control\_panel

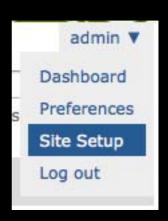

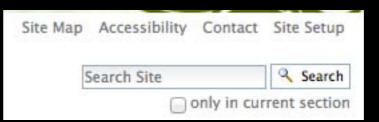

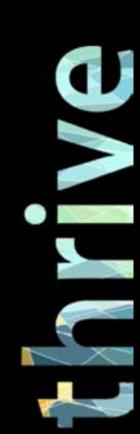

#### Finding Plone Version

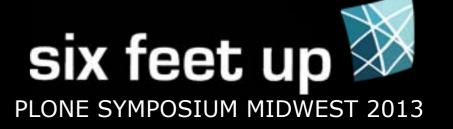

Know what version of Plone you are using!

Find the version at the bottom of Site Setup

#### Plone Version Overview

- Plone 3.3.5
- CMF 2.1.2
- Zope (unreleased version, python 2.
- Python 2.4.5 (#2, Nov 7 2011, 22:2
- PIL 1.1.6

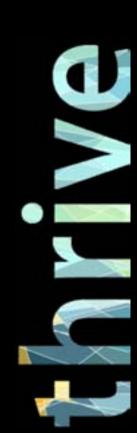

#### **Check the Products**

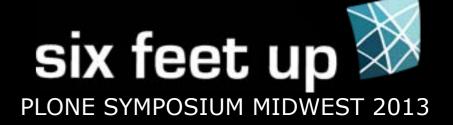

Site Setup > Add-ons

Learn about the products at plone.org or pypi.python.org

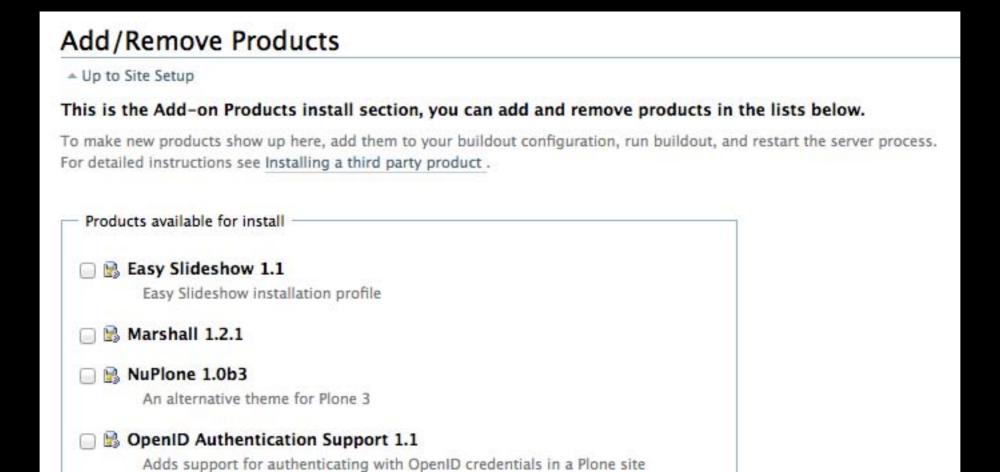

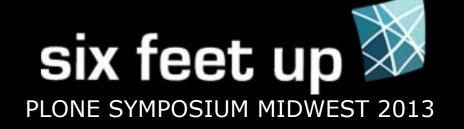

# Changes in the Site - content updates

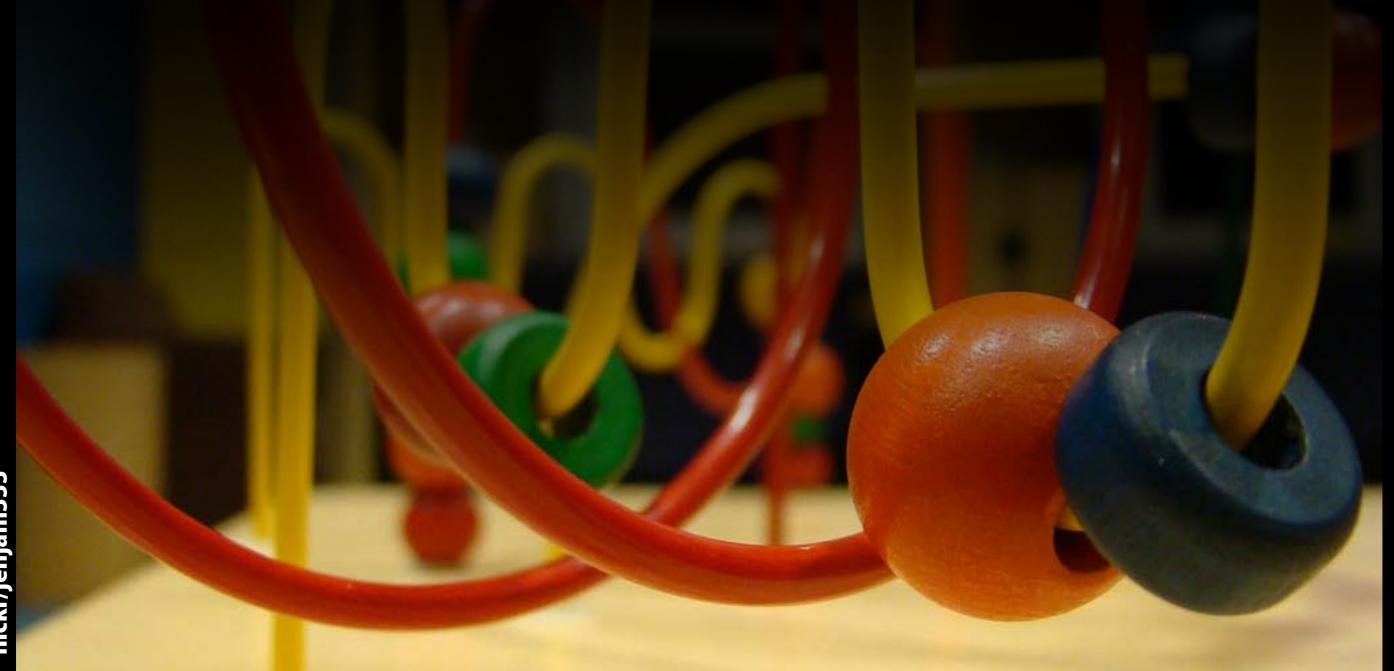

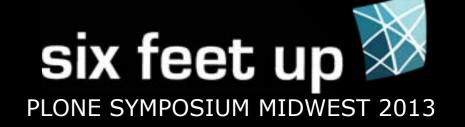

I commonly get 'bugs' about portlets not displaying.

This is usually caused by a misunderstanding of how the portlets work.

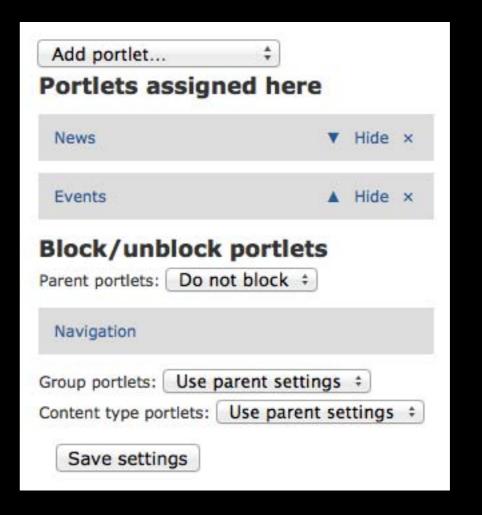

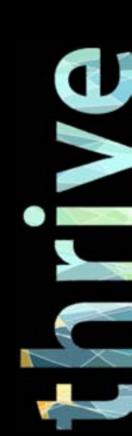

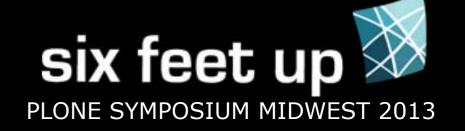

Q: Portlets are not being inhereted down through a folder.

A: The portlet may have been assigned to the page set at the folder's default view.

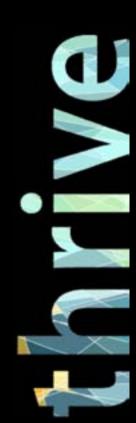

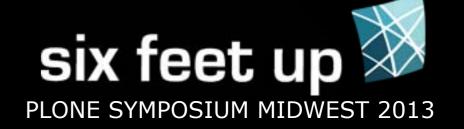

Q: I addd a Login portlet, but when I view the page, it is not there.

A: The Login portlet is only visible to anonymous users.

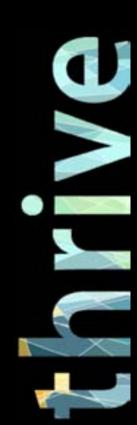

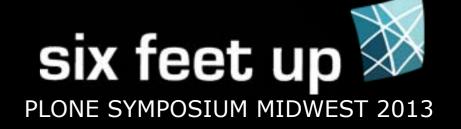

Q: The News/Events/Collection portlet is not displaying

A: These portlets will not display if they have no content to display.

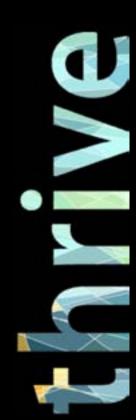

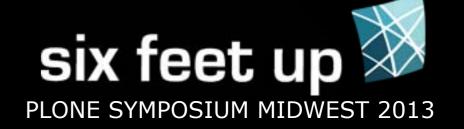

Q: The navigation portlet is not displaying.

A: This likely is because of the portlet's settings.

- \* Start Level
- \* Only show contents of current folder

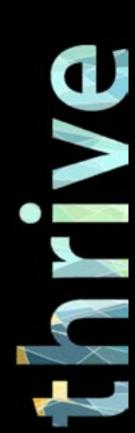

#### **Collections/Topics**

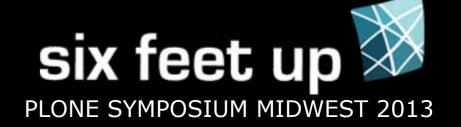

Yes, they are super confusing, unless you have a new Plone 4.2 site.

Go back to View with each change to make sure the collection is returning what you want.

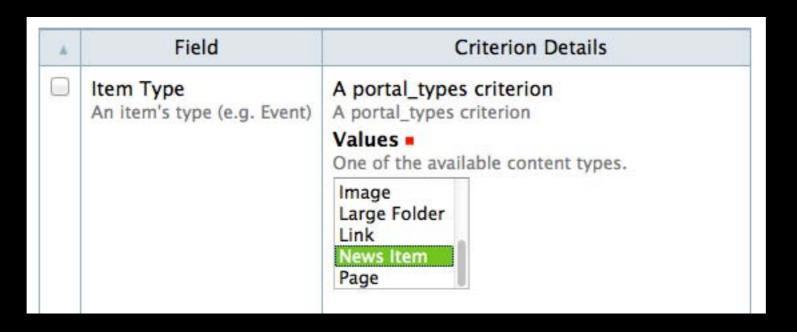

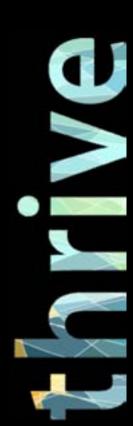

#### **Forms**

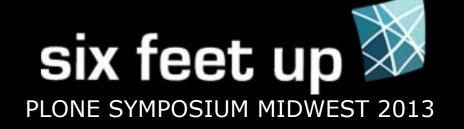

- \* The default Plone Contact form is a template, not easily editable
- \* If you are using PloneFormGen, each field is editable in the site

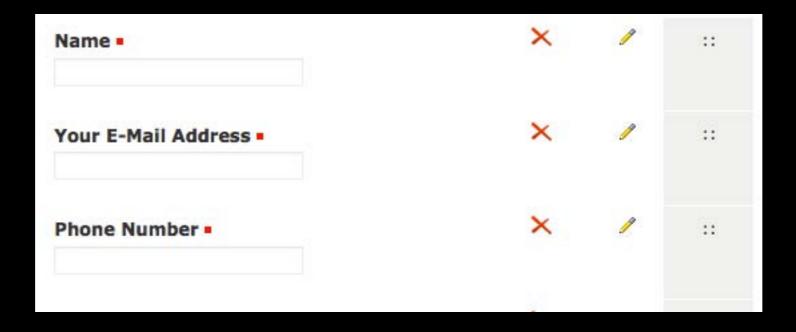

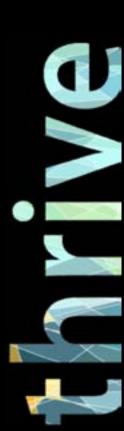

#### **Adding Analytics**

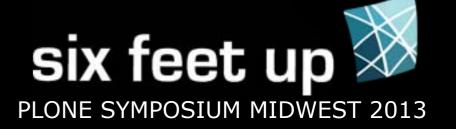

Site Setup > Site > JavaScript for web statistics support

\* Does currently insert code at the bottom of the site, Google Analytics now says the best place to put their code is in the header.

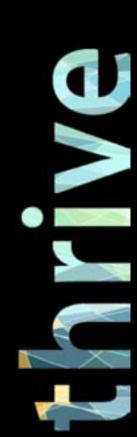

#### **Embedding Videos**

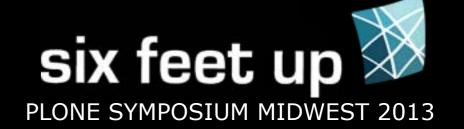

The visual editor strips out certain code.

- \* Go to Site Setup > HTML Filtering
- \* Remove necessary tags from Nasty tags and Stripped tags
- \* Add necessary tags to Custom tags
- \* Usually iframe, object, embed

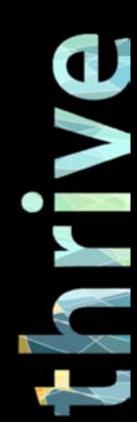

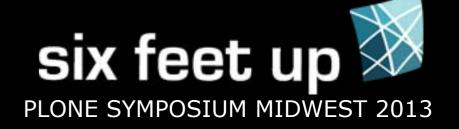

## Template Changes - roll up your sleeves

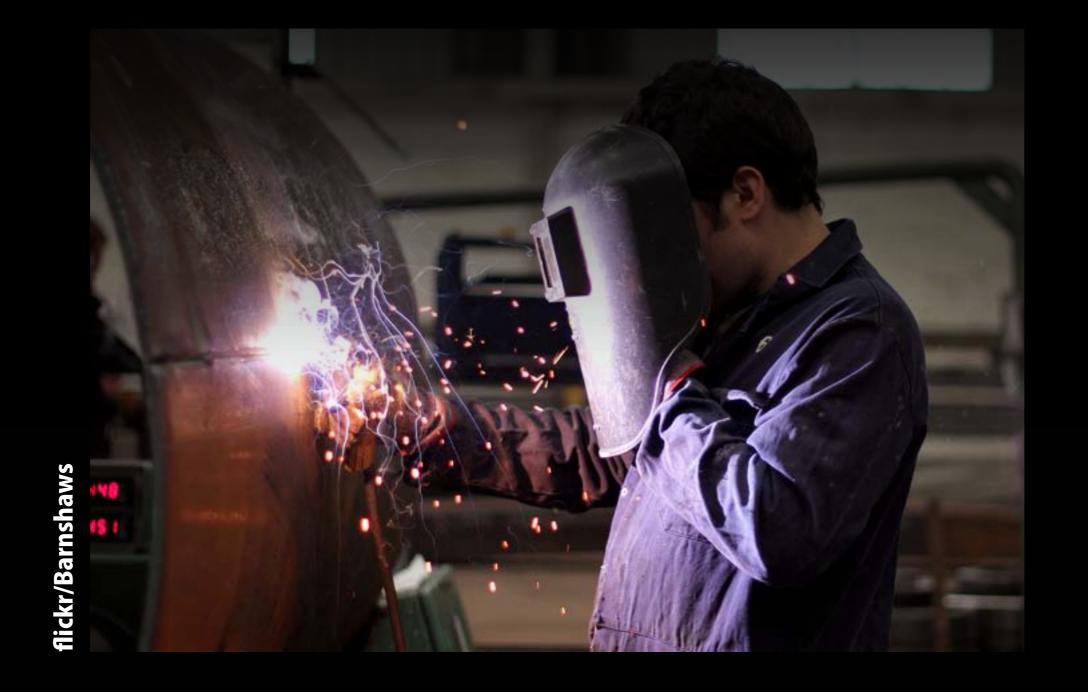

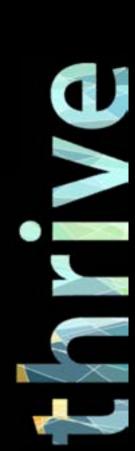

#### **Ideal Practices**

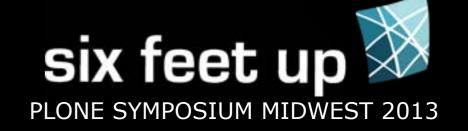

If you know how, and everything is set up, the best way to make template updates is to:

- \* update the code in a customization package
- \* check in that code to a version repository
- \* test the code
- \* release the code to production

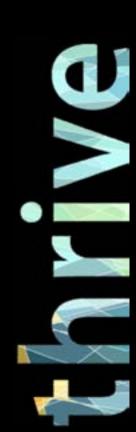

#### The ZMI

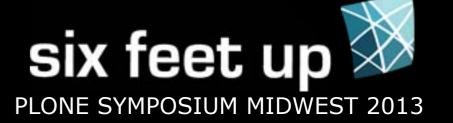

#### /manage

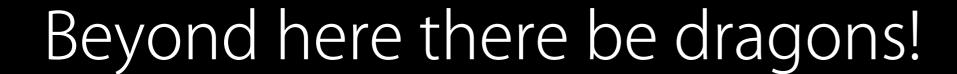

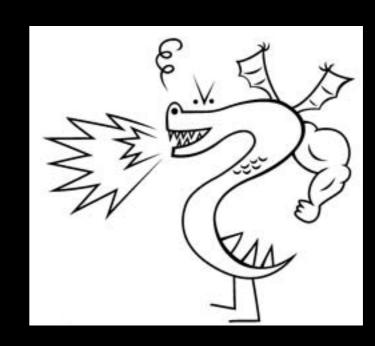

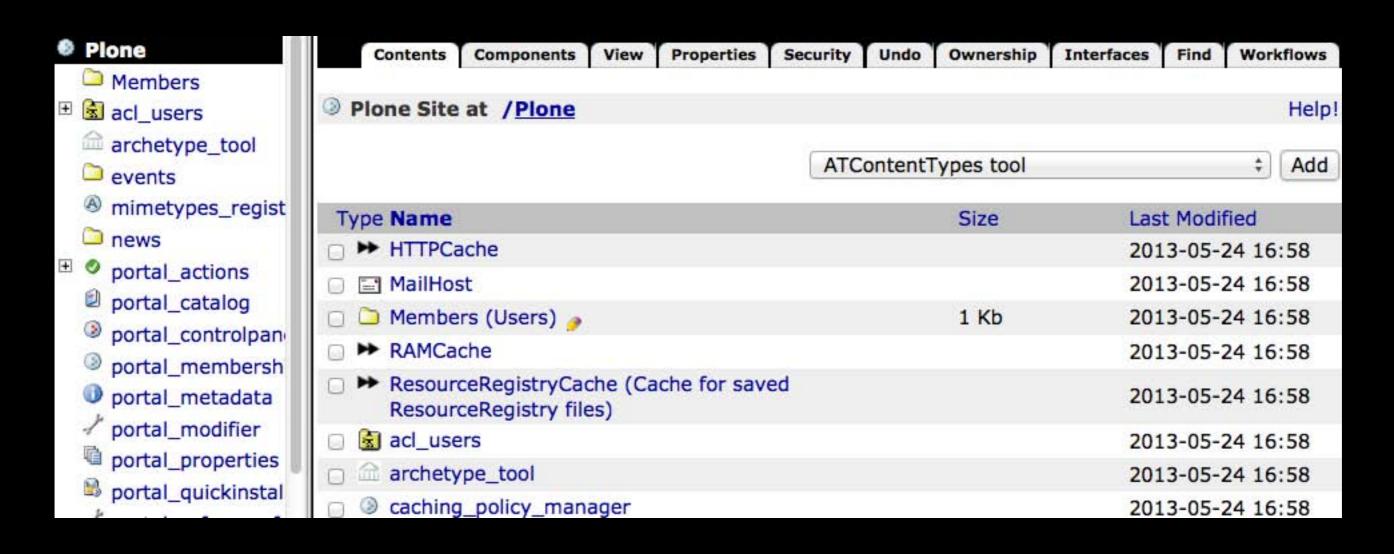

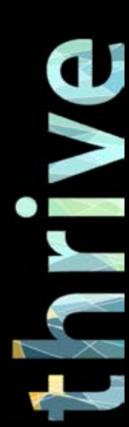

#### **Footer Updates**

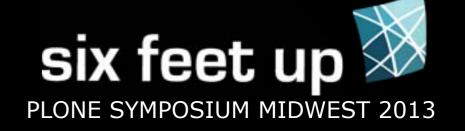

- \* Likely in ZMI > portal\_view\_customizations > plone.footer or plone.colophon
- \* Click the customize button
- \* Now it can be found under the Contents tab

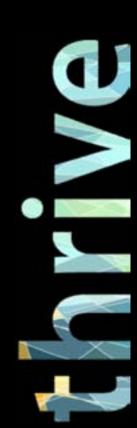

#### Global Navigation Updates

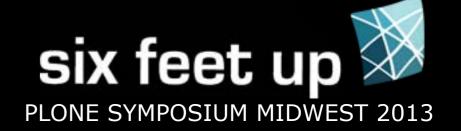

- \* By default, the tabs are dynamically generated Site Setup > Navigation
- \* Links 'excluded from navigation' will not display
- \* Tabs may be semi-hard-coded in portal\_actions > portal\_tabs

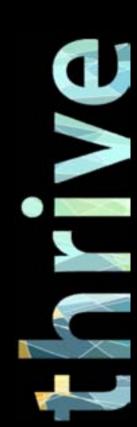

#### More portal\_actions

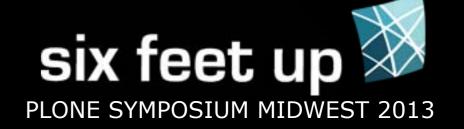

- \* Hide the Login link in portal\_actions > user
- \* Update header/footer links in site\_actions

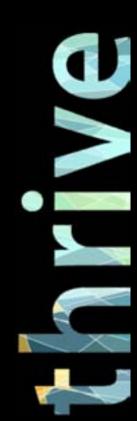

#### **Page Templates**

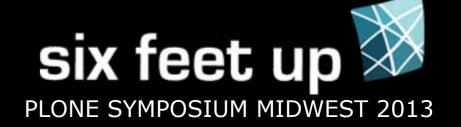

First figure out what template you need to change

- \* Look at the Display menu
- \* Look at classes applied to the body

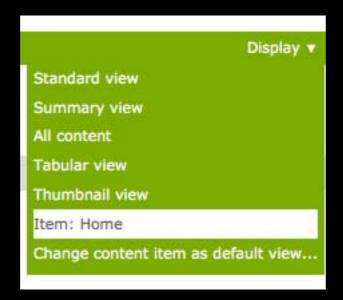

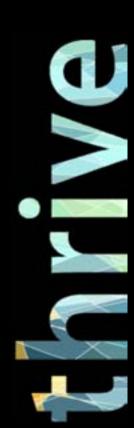

#### **Page Templates**

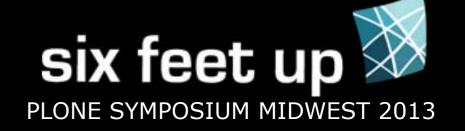

Content may be static in the template, or being pulled from another part of the site.

The template might provide this information, or its view class (not visible in the ZMI).

Do a site search for the content.

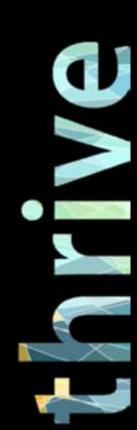

#### Finding Images

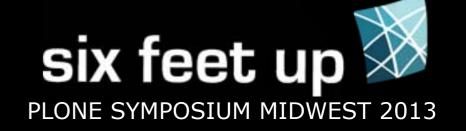

Once an image is entered in the visual editor, it's not always easy to tell where it lives in the site. You can:

- \* search the site for the image if you know the title
- \* use a web inspector to get the image URL. Add /view to the end to get Plone's edit page for the image.

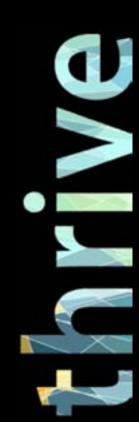

### **Update Styles**

six feet up
PLONE SYMPOSIUM MIDWEST 2013

custom folder css registry

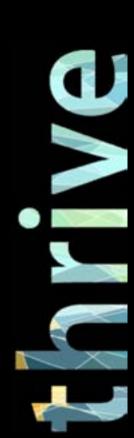

#### Gotchas

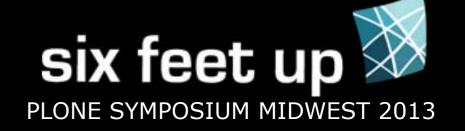

- \* Caching changes may not display immediately
- \* Diazo/XDV/Deliverance content may not be in a Plone template, but a static theme

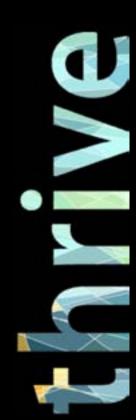

#### I Broke Everything!

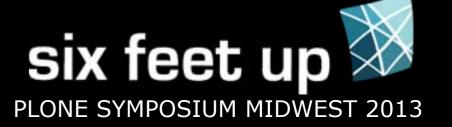

- \* Don't Panic
- \* Item history, revert to previous revision
- \* ZMI Undo tab

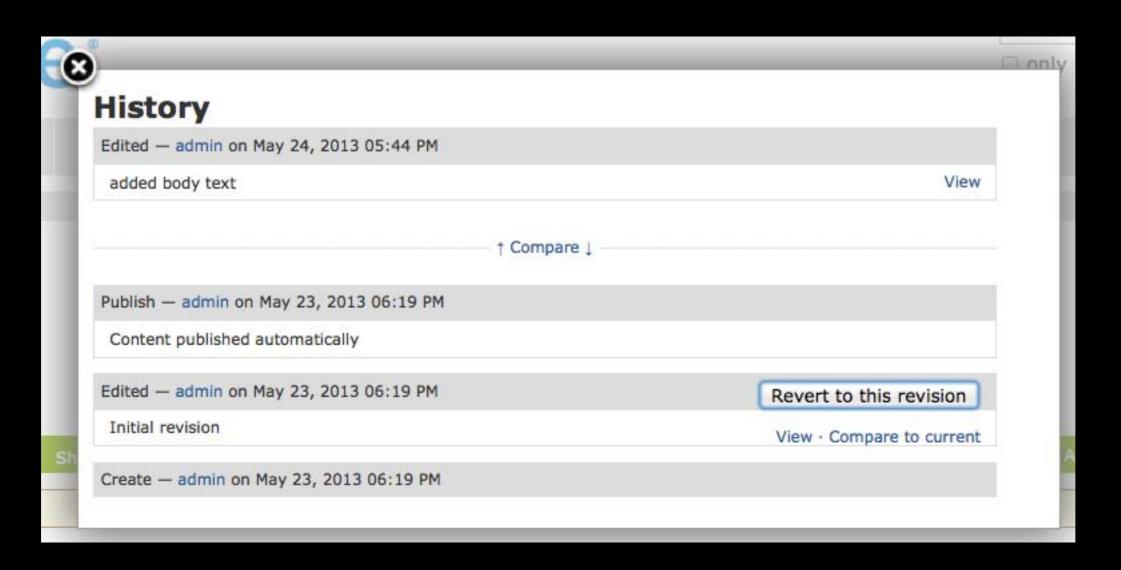

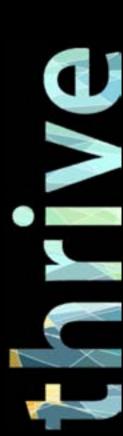

#### Tips

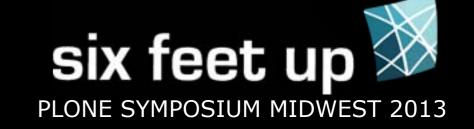

Tips to help yourself and others in the future

- \* Before changing the Display of a page, note the current display
- \* Backup the data before making major changes
- \* Design the navigation (and everything really) to be flexible
- \* add site help page/folder

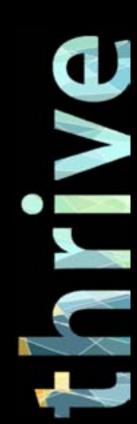

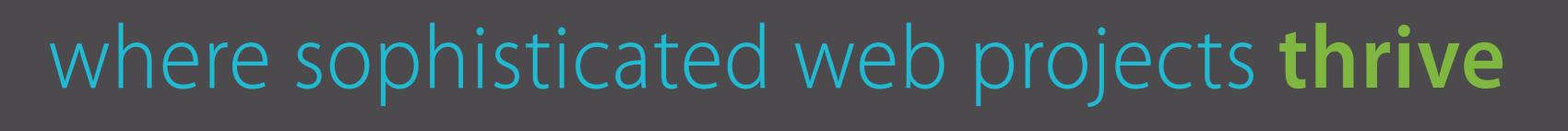

Check out

sixfeetup.com/demos